# UnitConverter Lesson 9

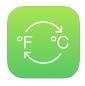

## Description

Address a usability issue when starting the app, by implementing a default starting temperature.

## **Learning Outcomes**

- Discuss the importance of user experience and software usability, and identify usability problems in an app.
- Recognize the benefit of calculating values from existing dependencies as opposed to using "hardcoded" values.
- Practice creating outlet connections with controller properties.
- Recognize the benefit of re-using existing functions as opposed to duplicating code.
- Solve usability issues in an app by implementing behavior with code.

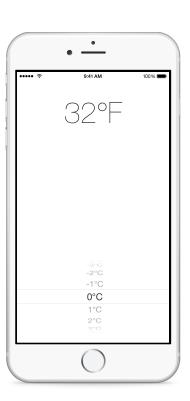

## Vocabulary

| user experience | usability | outlet connection |
|-----------------|-----------|-------------------|
| property        | @IBOutlet | UIPickerView      |

#### **Materials**

UnitConverter Lesson 9 Xcode project

## **Opening**

How can we get the temperature picker to start with a reasonable temperature selected?

## Agenda

- Discuss the user experience when first starting the app. Notice the default starting temperature in the picker view, and consider how it affects the user experience.
- Discuss where one might implement the behavior of specifying a default starting temperature.
- Using Interface Builder and the Assistant Editor (\tau\varphi), add the picker view as an outlet property within the ViewController class.

```
@IBOutlet weak var celsiusPicker: UIPickerView!
```

- Using the Xcode Documentation and API Reference (☆ % 0), explore the UIPickerView class reference and its methods numberOfRowsInComponent: and selectRow:inComponent:animated:.
- Set the default selected temperature in viewDidLoad.

```
override func viewDidLoad() {
   super.viewDidLoad()
   let defaultPickerRow =
        celsiusPicker.numberOfRowsInComponent(0) / 2
   celsiusPicker.selectRow(defaultPickerRow, inComponent: 0,
        animated: false)
}
```

- Discuss the benefits of dividing the number of picker rows by 2, compared with using an explicit number (such as 100).
- Run the app (**\*R**) and notice that, while the selected Celsius temperature has changed, the converted temperature label has not updated.
- Discuss the drawbacks of naively setting the label's contents to **32°F** explicitly in Interface Builder; and the drawbacks of explicitly updating the label in <code>viewDidLoad</code>, resulting in duplicate code already found in <code>pickerView:didSelectRow:inComponent:</code>.
- Implement the initial converted temperature in viewDidLoad by calling pickerView:didSelectRow:inComponent:.

```
pickerView(celsiusPicker, didSelectRow: defaultPickerRow,
   inComponent: 0)
```

• Run the app (**\*R**), observe the default selected temperature in the picker, and observe the converted temperature label.

## Closing

What happens when we select a temperature, background the app, and foreground the app? What happens when we force quit the app and restart it?

#### Modifications and Extensions

• Add an "info" button to the view, and use a UIAlertView to allow the user to select the default starting temperature, saving the default value using NSUserDefaults.

#### Resources

UIPickerView Class Reference https://developer.apple.com/library/ios/documentation/UIKit/Reference/UIPickerView Class/

UIPickerViewDelegate Protocol Reference https://developer.apple.com/library/ios/documentation/UIKit/Reference/UIPickerViewDelegate\_Protocol/

The Swift Programming Language: Protocols https://developer.apple.com/library/ios/documentation/Swift/Conceptual/Swift\_Programming\_Language/Protocols.html

UIKit User Interface Catalog: Picker Views https://developer.apple.com/library/ios/documentation/UserExperience/Conceptual/UIKitUICatalog/UIPickerView.html

Xcode Overview: Connecting User Interface Objects to Code https://developer.apple.com/library/ios/documentation/ToolsLanguages/Conceptual/Xcode\_Overview/edit\_user\_interface.html#//apple\_ref/doc/uid/TP40010215-CH6-SW3

Interface Builder Connections Help: Creating an Outlet Connection https://developer.apple.com/library/ios/recipes/xcode\_help-IB\_connections/chapters/CreatingOutlet.html

Start Developing iOS Apps Today: Finding Information https://developer.apple.com/library/ios/referencelibrary/GettingStarted/RoadMapiOS/FindingInformation.html